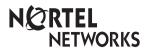

Enterprise Edge M7208 User Card

### Your Enterprise Edge M7208 telephone

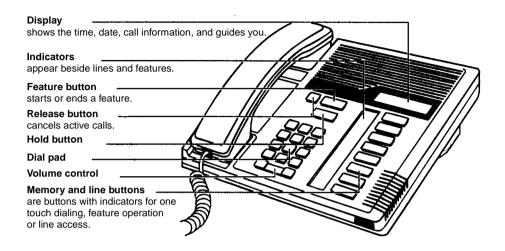

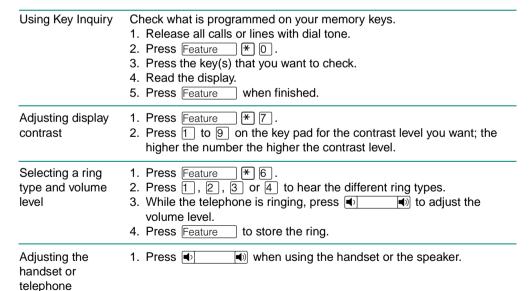

speaker volume

# Making and answering calls

| Answering calls   | Answering calls using the handset  When your telephone rings, or ▶ flashes beside an Intercom or line key:  1. Lift the handset.  OR  Press the key beside the flashing ▶ before lifting the handset.                                                                                                    |  |  |
|-------------------|----------------------------------------------------------------------------------------------------|--|--|
|                   | Answering calls using Handsfree When your telephone rings, or ▶ flashes beside an Intercom or line key:  1. Press   Handsfree                                                                                                    |  |  |
| Making calls      | Depending upon the dialling mode programmed on your telephone, you may have to lift the handset before making a call.                                                                                                    |  |  |
| Line              | External calls using numbered line keys  1. If you do not have an external Prime line, press a line key.  2. Dial your call.                                                                                                    |  |  |
| [Intercom         | <ol> <li>External calls using Intercom keys</li> <li>Lift the handset.</li> <li>If ▶ appears beside an Intercom key, enter a line pool access code.         OR         Press an Intercom key without ▶, then enter a line pool access code.</li> <li>When you hear external dial tone, dial your call.</li> </ol>                    |  |  |
|                   | Internal calls using Intercom keys  1. If you do not have an internal Prime line, press Intercom  2. Dial your call.                                                                                                    |  |  |
|                   | Note: Line pool access codes and extension numbers are supplied by your System Administrator.                                                                                                    |  |  |
|                   | Making calls using Handsfree  1. Press Handsfree instead of lifting the handset.                                                                                                    |  |  |
| Hold              | Holding Calls  1. Press Hold  2. Press the line key with the flashing ▶ to return to the call.  Automatic hold  Calls are put on hold automatically when you switch from one line to another.                                                                                                    |  |  |
|                   | Exclusive hold Use Exclusive Hold (Feature Hold ) to keep a call on hold so that it can be retrieved only at your telephone.                                                                                                    |  |  |
| Handsfree<br>Mule | System Administrator can program Handsfree for your telephone.  Switching between Handsfree and handset  1. Press Handsfree and replace the handset to switch to Handsfree.  2. Pick up the handset to switch back.  Using Mute  1. Press Handsfree to turn the microphone OFF.  2. Press Handsfree again to turn the microphone ON. |  |  |

## Programming memory keys

#### About memory keys

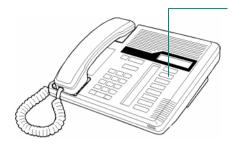

Memory keys are the keys with indicators other than line or Handsfree keys. Memory keys store telephone numbers or feature codes to give you onetouch dialling or feature activation. You can change what a memory key does by just programming it with a new number or feature. You cannot program a line or Handsfree key.

|                            | Remember: Press Feature * 0 to check a memory or line key.                                                                                                    |  |  |
|----------------------------|----------------------------------------------------------------------------------------------------|--|--|
| Programming<br>nemory keys | External Autodial  1. If you are on a call or a line with dial tone, press Hold or RIs.  2. Press Feature * 1.  3. Press a memory key.  4. Dial the external number.  5. Press Hold to store the number.  6. Label your new key. |  |  |
|                            | Internal Autodial  1. If you are on a call or a line with dial tone, press Hold or RIs.  2. Press Feature * 2.  3. Press a memory key.  4. Dial the extension number.  5. Label your new key.                                    |  |  |
|                            | Features  1. If you are on a call or a line with dial tone, press Hold or RIs.  2. Press Feature * 3.  3. Press a memory key.  4. Press Feature and the feature code.  5. Label your new key.                                    |  |  |
|                            | Erasing memory keys  1. If you are on a call or a line with dial tone, press Hold or RIs.  2. Press Feature * 1.                                                                                                    |  |  |

3. Press the memory key you want to erase.

to erase the key.

4. Press Hold

### Setting up the telephone

#### Connecting the cords

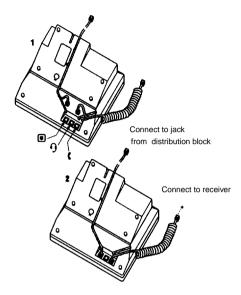

**ATTENTION** Before attempting to carry out <u>any</u> work on the telephone, ensure that the line cord is unplugged from the wall socket.

To remove any of the cords, squeeze the release latch on the plug and gently pull the plug from the socket.

Connect the handset cord to the jack labelled with the telephone icon and route the cord as shown.

If you are using a headset, route the cord along the channel in the base and connect the cord to the telephone jack that is marked with the headset icon.

Route the line cord through the stand and connect the cord to the telephone jack that is marked with the jack icon.

Attach the stand using either pair of slots; to raise the back of the telephone to its highest position, use these slots.

Once the above work is complete, plug the line cord back into its wall socket.

Notice

These telephones now conform to the latest standards in relation to the positioning of Q and Z on the number keys. The Q appears on key number 7 and the Z appears on key number 9.

## Setting up the telephone

Mounting the telephone on the wall

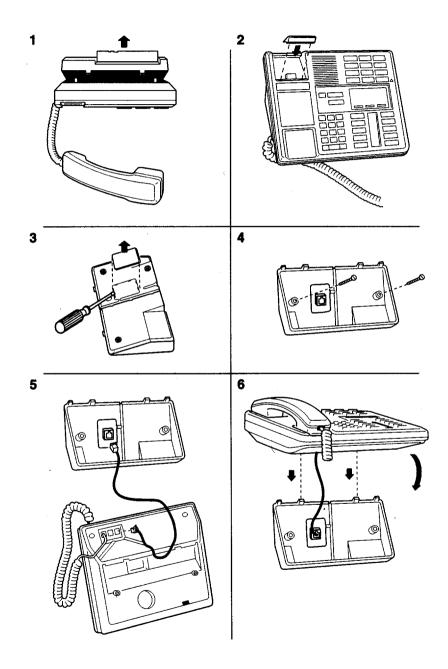